## **Accessing and Understanding Your Studer**

To access your leads from in-person and virtual fairs, you will need to log into ( Gotocollegefairs.com. The email address used to create this portal must match *in your fair/virtual booth registration.*

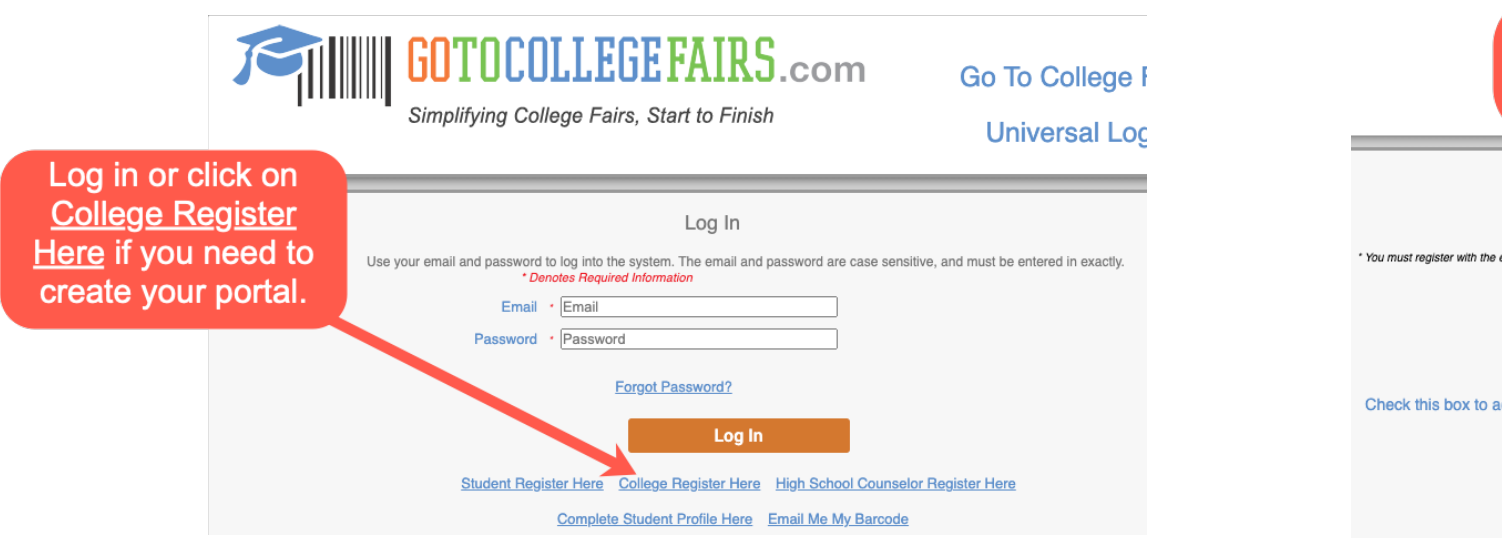

For virtual fairs, you will need to wait until college registration has closed if you nee fairs, you can create your lead portal after you have placed your

- Lead files can be downloaded in Excel or CSV from your portal. A
	- Files in **bold** means there are new leads that have not been download
	- Files that are not bold means your institution has downloaded
- Find the list of all data fields in lead files here.

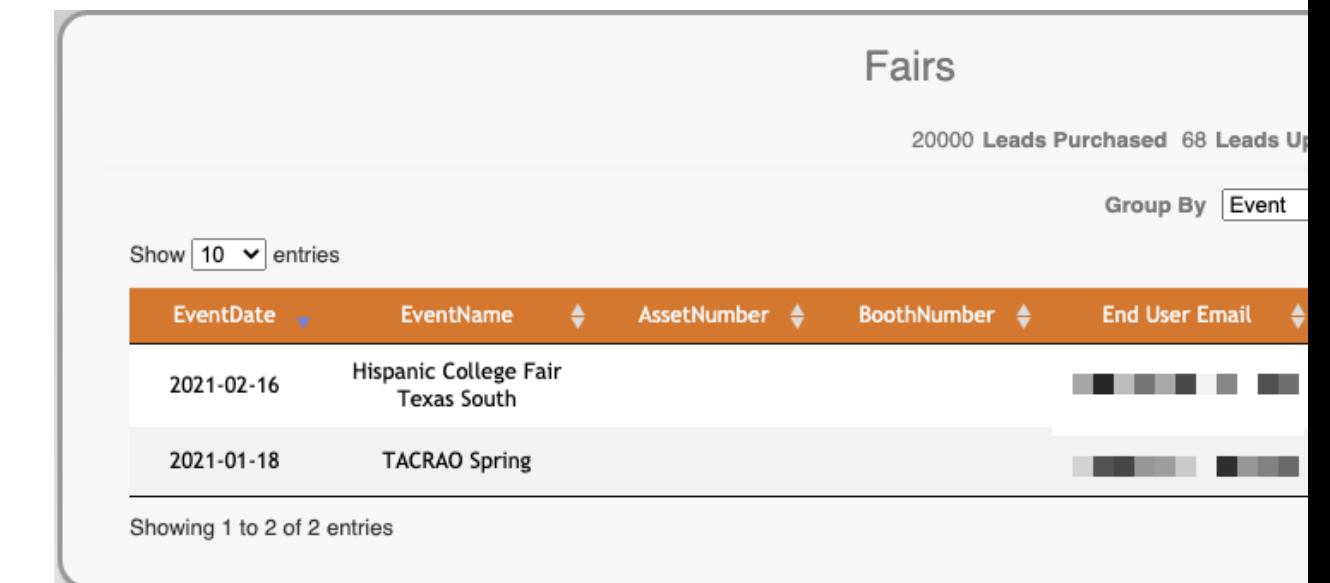

• You can view leads from the previous season by using the dropdo

## **In the 'Notes' (column BY) of the lead files, you may find the following information:**

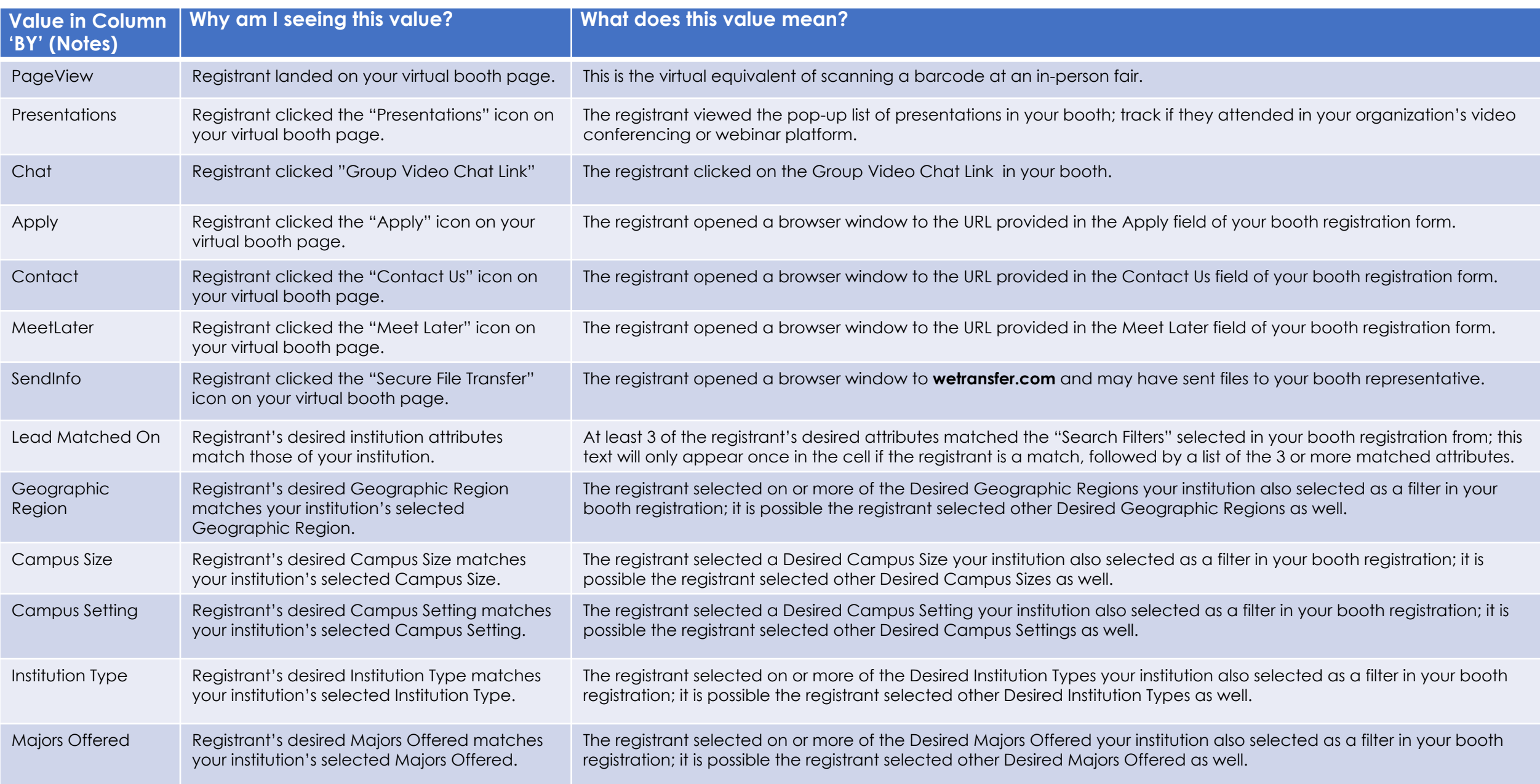